## **BAB V**

### **IMPLEMENTASI DAN PENGUJIAN**

#### **5.1 IMPLEMENTASI PROGRAM**

Implementasi program adalah kegiatan perancangan yang diterjemahkan menjadi suatu program yang dapat dioperasikan. Pada kegiatan ini pengkodean program dengan menggunakan bahasa pemograman PHP, database MySQL, dan *software* Dreamweaver, XAMPP dan *browser* (*firefox, chrome*, dll). Adapun hasil dari implementasi program dapat dilihat sebagai berikut :

1. Tampilan Halaman *Home*

Tampilan halaman *home* merupakan halaman yang berisikan informasi mengenai stock batas minumuum dan terdapat menu dan link untuk membuka ke halaman lainnya. Gambar 5.1 merupakan hasil implementasi dari rancangan pada gambar 4.26.

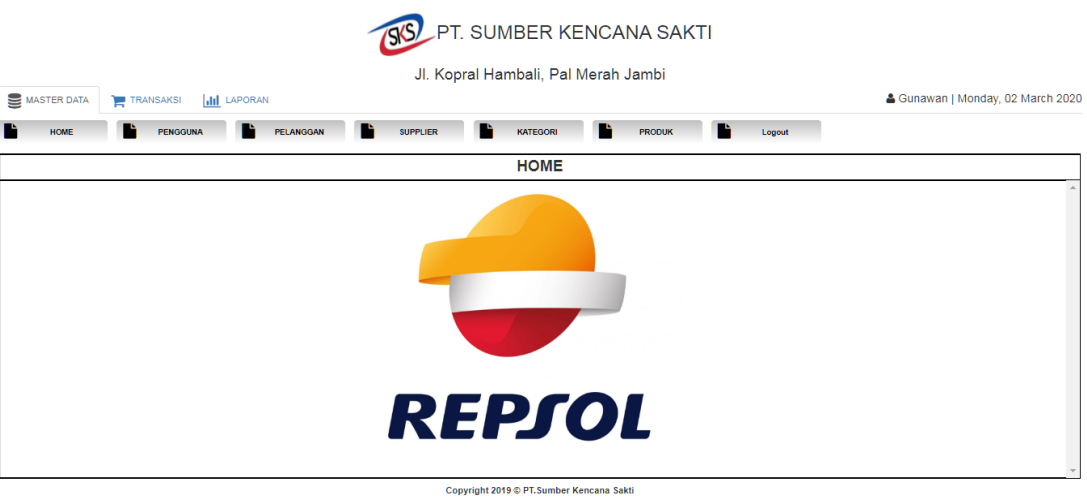

**Gambar 5.1 Tampilan Halaman** *Home*

2. Halaman Tabel Pengguna

Halaman tabel pengguna merupakan halaman yang dapat diakses oleh pimpinan untuk mengelola data pengguna dengan berisikan informasi mengenai nama *user*, *username*, *password*, dan jabatan dari pengguna serta terdapat *link* untuk mengubah data pengguna sesuai dengan kebutuhan. Gambar 5.2 merupakan hasil implementasi dari rancangan pada gambar 4.27.

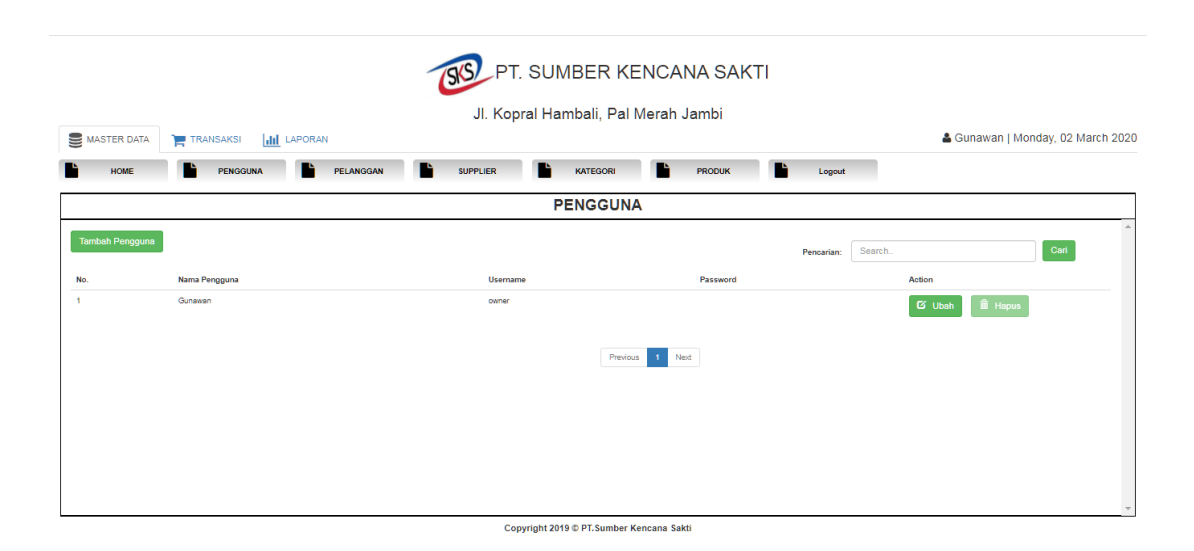

# **Gambar 5.2 Halaman Tabel Pengguna**

3. Halaman Tabel Supplier

Halaman tabel supplier merupakan halaman yang dapat diakses oleh pengguna sistem untuk mengelola data supplier dengan berisikan informasi mengenai nama, alamat, dan telepon dari supplier serta terdapat link untuk mengubah dan menghapus data supplier sesuai dengan kebutuhan. Gambar 5.3 merupakan hasil implementasi dari rancangan pada gambar 4.28.

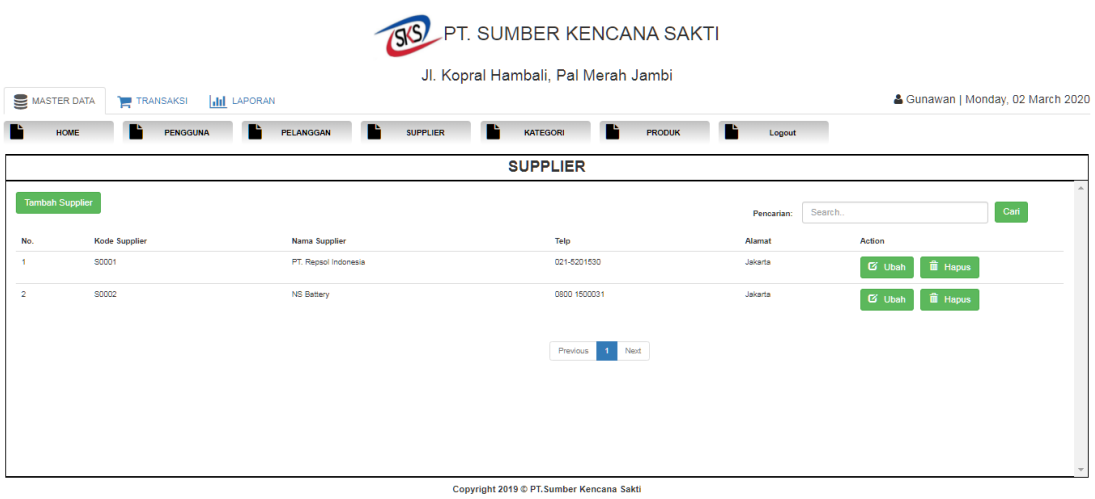

## **Gambar 5.3 Halaman Tabel Supplier**

## 4. Halaman Tabel Pelanggan

Halaman tabel pelanggan merupakan halaman yang dapat diakses oleh pengguna sistem untuk mengelola data pelanggan dengan berisikan informasi mengenai data pelanggan dan terdapat link untuk mengubah dan menghapus data pelanggan sesuai dengan kebutuhan. Gambar 5.4 merupakan hasil implementasi dari rancangan pada gambar 4.29.

| MASTER DATA             | <b>III</b> LAPORAN<br><b>TRANSAKSI</b> |                              | SS PT. SUMBER KENCANA SAKTI<br>Jl. Kopral Hambali, Pal Merah Jambi |                     |            | & Gunawan   Monday, 02 March 2020         |      |
|-------------------------|----------------------------------------|------------------------------|--------------------------------------------------------------------|---------------------|------------|-------------------------------------------|------|
| <b>HOME</b>             | <b>PENGGUNA</b>                        | <b>SUPPLIER</b><br>PELANGGAN | KATEGORI                                                           | T.<br><b>PRODUK</b> | Logout     |                                           |      |
|                         |                                        |                              | <b>PELANGGAN</b>                                                   |                     |            |                                           |      |
| <b>Tambah Pelanggan</b> |                                        |                              |                                                                    |                     | Pencarian: | Search.                                   | Cari |
| No.                     | Kode Pelanggan                         | Nama Pelanggan               | Telp                                                               | Alamat              |            | Action                                    |      |
| ×                       | P0001                                  | Jambi Steel                  | 0741 406114                                                        | Jambi Selatan       |            | $\hat{\mathbf{m}}$ Hapus<br><b>G</b> Ubah |      |
| $\overline{2}$          | P0002                                  | Mitra Abadi                  | 0741 316756                                                        | Handil, Jambi       |            | iii Hapus<br><b>E</b> Ubah                |      |
| $\overline{\mathbf{3}}$ | P0003                                  | Harapan Motor                | 0741 064522                                                        | Bangko              |            | <b>iii</b> Hapus<br><b>G</b> Ubah         |      |
| $\overline{4}$          | P0004                                  | Mitra Sawit                  | 0741 224786                                                        | Kenali, Jambi       |            | <b>ii</b> Hapus<br><b>E</b> Ubah          |      |
| 8                       | P0005                                  | Kencana Motor                | 0741 444964                                                        | Handil, Jambi       |            | <b>ii</b> Hapus<br><b>C</b> Ubah          |      |
| 6                       | <b>P0006</b>                           | Tembesi Motor                | 085344432594                                                       | Tembesi             |            | <b>iii</b> Hapus<br><b>B</b> Ubah         |      |
| $\mathbf{7}$            | P0007                                  | <b>CUSTOMER TUNAL</b>        | 082374709983                                                       | Paal Merah, Jambi   |            | <b>ii</b> Hapus<br><b>C</b> Ubah          |      |
|                         |                                        |                              | Copyright 2019 © PT. Sumber Kencana Sakti                          |                     |            |                                           |      |

**Gambar 5.4 Halaman Tabel Pelanggan**

5. Halaman Tabel Kategori

Halaman tabel kategori merupakan halaman yang dapat diakses oleh pengguna sistem untuk mengelola data kategori dengan berisikan informasi mengenai nama, dari kategori serta terdapat link untuk menghapus data kategori sesuai dengan kebutuhan. Gambar 5.5 merupakan hasil implementasi dari rancangan pada gambar 4.30.

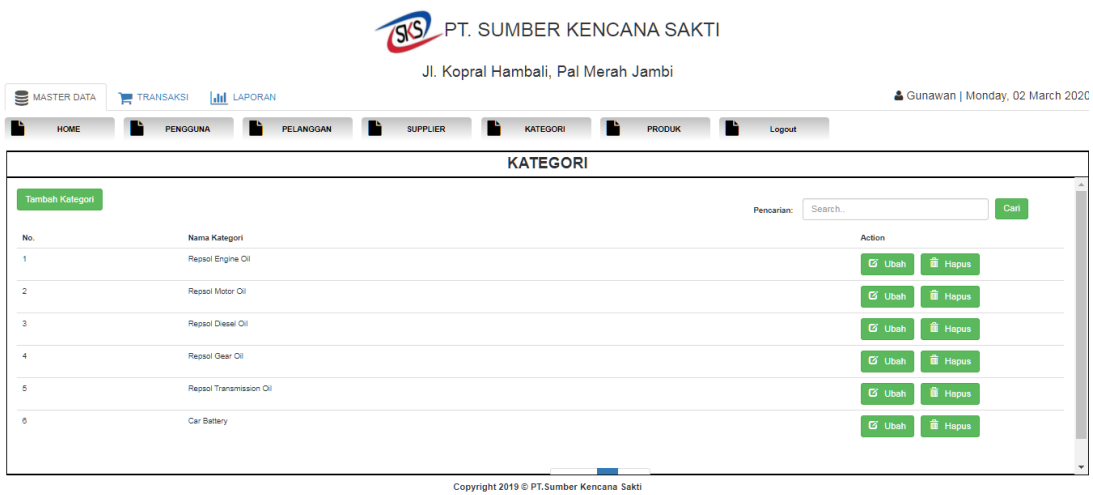

# **Gambar 5.5 Halaman Tabel Kategori**

6. Halaman Tabel Produk

Halaman tabel produk merupakan halaman yang dapat diakses oleh pengguna sistem untuk mengelola data produk dengan berisikan data produk serta terdapat link untuk mengubah dan menghapus data produk sesuai dengan kebutuhan. Gambar 5.6 merupakan hasil implementasi dari rancangan pada gambar 4.31.

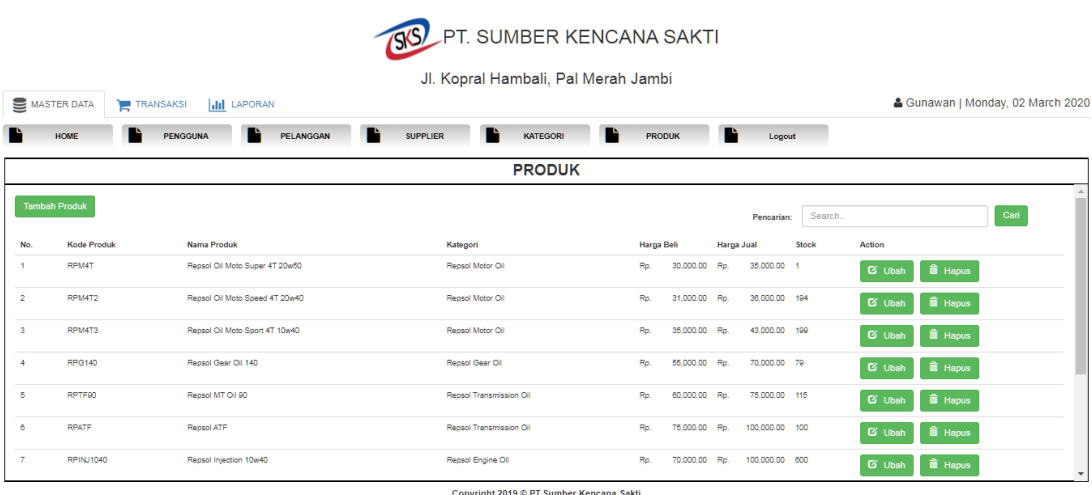

## **Gambar 5.6 Halaman Tabel Produk**

7. Halaman Tabel Pembelian

Halaman tabel pembelian merupakan halaman yang dapat diakses oleh pengguna sistem untuk mengelola data pembelian dengan berisikan informasi data pembelian serta terdapat link untuk menghapus data pembelian sesuai dengan kebutuhan. Gambar 5.7 merupakan hasil implementasi dari rancangan pada gambar 4.32.

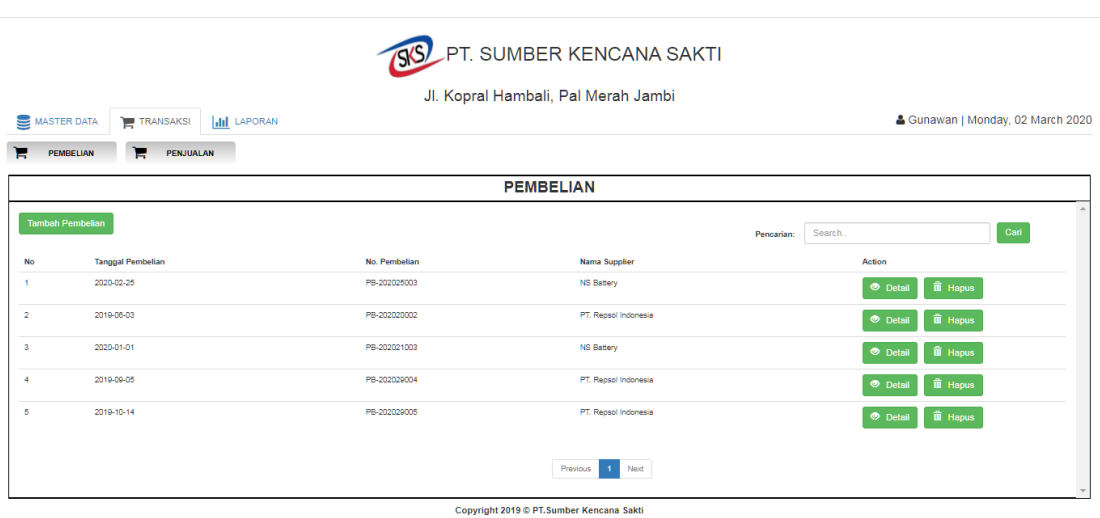

### **Gambar 5.7 Halaman Tabel Pembelian**

8. Halaman Tabel Penjualan

Halaman tabel penjualan merupakan halaman yang dapat diakses oleh pengguna sistem untuk mengelola data penjualan dengan berisikan informasi data penjualan serta terdapat link untuk menghapus data penjualan sesuai dengan kebutuhan. Gambar 5.8 merupakan hasil implementasi dari rancangan pada gambar 4.33.

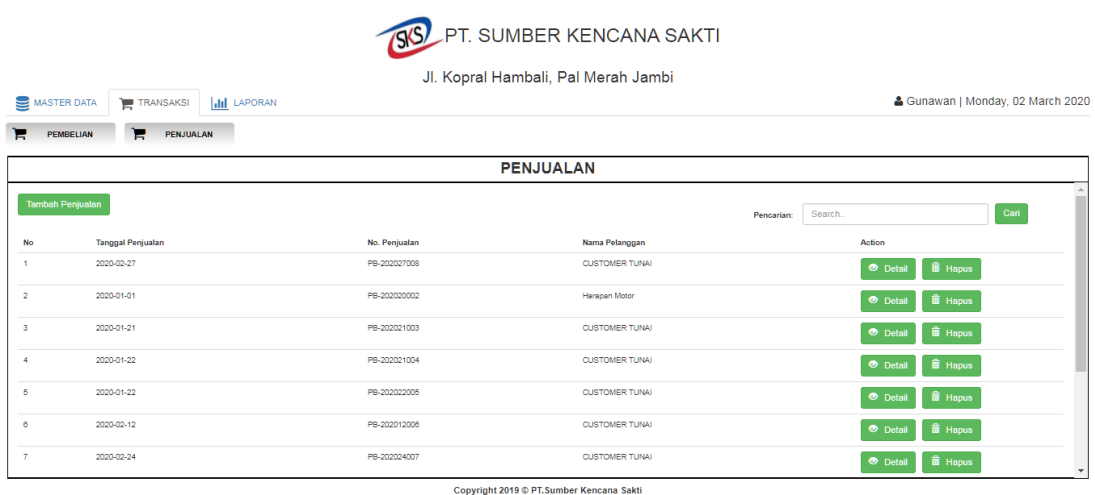

# **Gambar 5.8 Halaman Tabel Penjualan**

9. Halaman Laporan Pembelian

Halaman laporan pembelian merupakan halaman yang dapat diakses oleh pimpinan untuk melihat data pembelian perhari atau perbulan. Gambar 5.9 merupakan hasil implementasi dari rancangan pada gambar 4.34.

|                |            |                    | Jl. Kopral Hambali, Pal Merah Jambi<br>Laporan Pembelian |     |                             |               |
|----------------|------------|--------------------|----------------------------------------------------------|-----|-----------------------------|---------------|
|                |            |                    | PERIODE 2019-09-11 S/D 2020-02-29                        |     |                             |               |
| <b>No</b>      | Tanggal    | <b>Kode Produk</b> | <b>Nama Produk</b>                                       | Qty | <b>Total Harga</b>          |               |
| 1              | 2020-02-25 | NSCB60             | <b>NS Battery NS60</b>                                   | 3   | Rp.                         | 1.950.000.00  |
| $\overline{2}$ | 2020-01-01 | NSCB70             | <b>NS Battery NS70L</b>                                  | 4   | Rp.                         | 2.200.000,00  |
| 3              | 2020-01-01 | NSCB40             | <b>NS Battery NS40Z</b>                                  | 5   | Rp.                         | 2.250.000,00  |
| 4              | 2020-01-01 | NSCB50             | <b>NS Battery NS50</b>                                   | 5   | Rp.                         | 2.750.000.00  |
| 5              | 2019-10-14 | RPTF90             | Repsol MT Oil 90                                         | 20  | Rp.                         | 1.200.000,00  |
|                |            |                    | <b>Total Semua</b>                                       |     | Rp.                         | 10.350.000,00 |
|                |            |                    |                                                          |     |                             |               |
|                |            |                    |                                                          |     |                             |               |
|                |            |                    |                                                          |     | Dicetak Oleh,<br>2020-03-02 |               |
|                |            |                    |                                                          |     | (Gunawan)                   |               |

**Gambar 5.9 Halaman Laporan Pembelian**

# 10. Halaman Laporan Penjualan

Halaman laporan penjualan merupakan halaman yang dapat diakses oleh pimpinan untuk melihat data penjualan perhari atau perbulan. Gambar 5.10 merupakan hasil implementasi dari rancangan pada gambar 4.35.

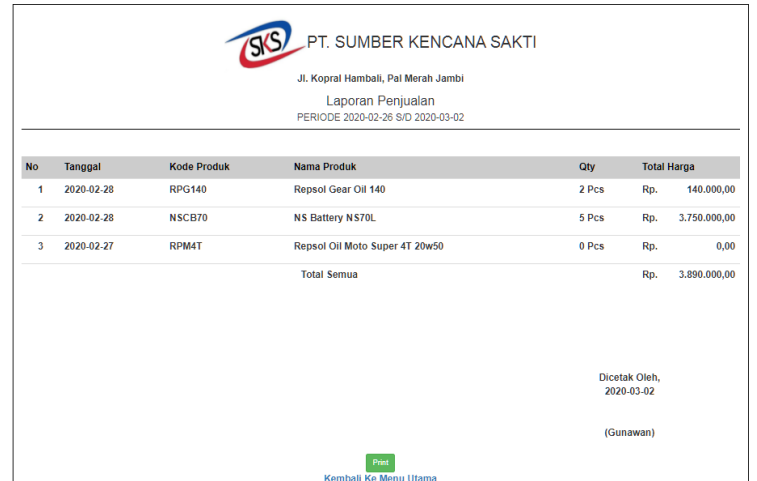

# **Gambar 5.10 Halaman Laporan Penjualan**

# 11. Halaman *Form Login*

Halaman *form login* merupakan tampilan awal dari program yang digunakan oleh admin ataupun pimpinan untuk masuk ke dalam halaman utama masing – masing dengan menginput *username* dan *password* dengan benar. Gambar 5.11 merupakan hasil implementasi dari rancangan pada gambar 4.36.

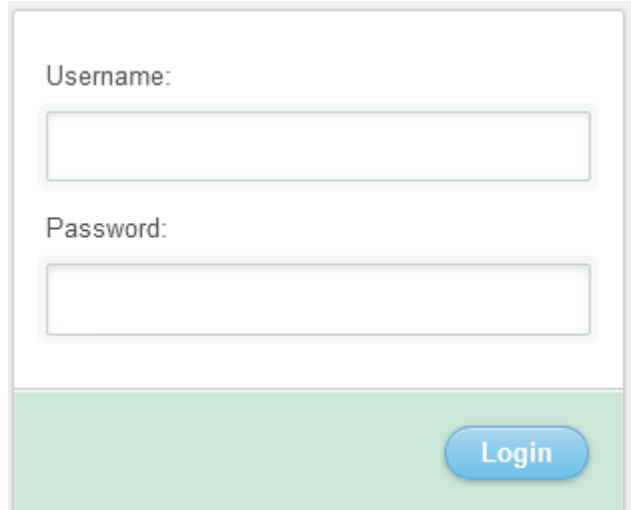

**Gambar 5.11 Halaman** *Form Login*

# 12. Halaman Tambah Pengguna

Halaman tambah pengguna merupakan halaman yang digunakan oleh pimpinan untuk menambah data pengguna baru ke dalam sistem dengan dimana pimpinan diwajibkan mengisi nama pengguna, username, password dan jabatan pada *field* yang telah tersedia pada sistem. Gambar 5.12 merupakan hasil implementasi dari rancangan pada gambar 4.37.

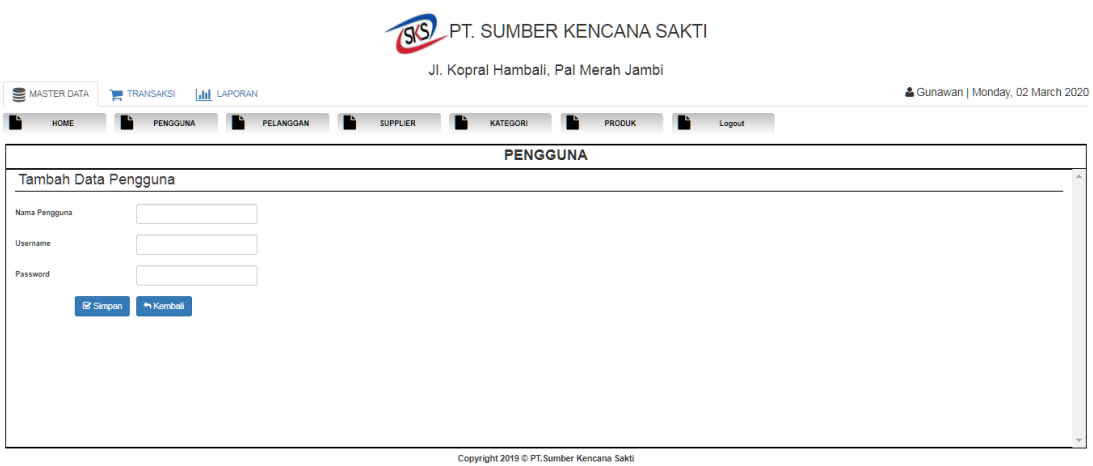

### **Gambar 5.12 Halaman Tambah Pengguna**

## 13. Halaman Tambah Supplier

Halaman tambah supplier merupakan halaman yang digunakan oleh pengguna sistem untuk menambah data supplier baru ke dalam sistem. Gambar 5.13 merupakan hasil implementasi dari rancangan pada gambar 4.38.

| Jl. Kopral Hambali, Pal Merah Jambi<br>& Gunawan   Monday, 02 March 2020<br>MASTER DATA<br><b>III</b> LAPORAN<br><b>TRANSAKSI</b><br>m<br>÷<br>m<br>PRODUK<br>PENGGUNA<br>PELANGGAN<br><b>SUPPLIER</b><br>KATEGORI<br><b>HOME</b><br>Logout<br><b>SUPPLIER</b><br>Tambah Data Supplier<br>Nama Supplier<br>Telepon |
|----------------------------------------------------------------------------------------------------|
|                                                                                                    |
|                                                                                                    |
|                                                                                                    |
|                                                                                                    |
|                                                                                                    |
|                                                                                                    |
|                                                                                                    |
| Alamat                                                                                                    |
| Simpan<br>h Kembali                                                                                                    |
|                                                                                                    |
|                                                                                                    |
|                                                                                                    |

**Gambar 5.13 Halaman Tambah Supplier**

#### 14. Halaman Tambah Pelanggan

Halaman tambah pelanggan merupakan halaman yang digunakan oleh pengguna sistem untuk menambah data pelanggan baru ke dalam sistem dengan dimana pengguna sistem diwajibkan mengisi nama pelanggan, telepon, dan alamat pada *field* yang telah tersedia pada sistem. Gambar 5.14 merupakan hasil implementasi dari rancangan pada gambar 4.39.

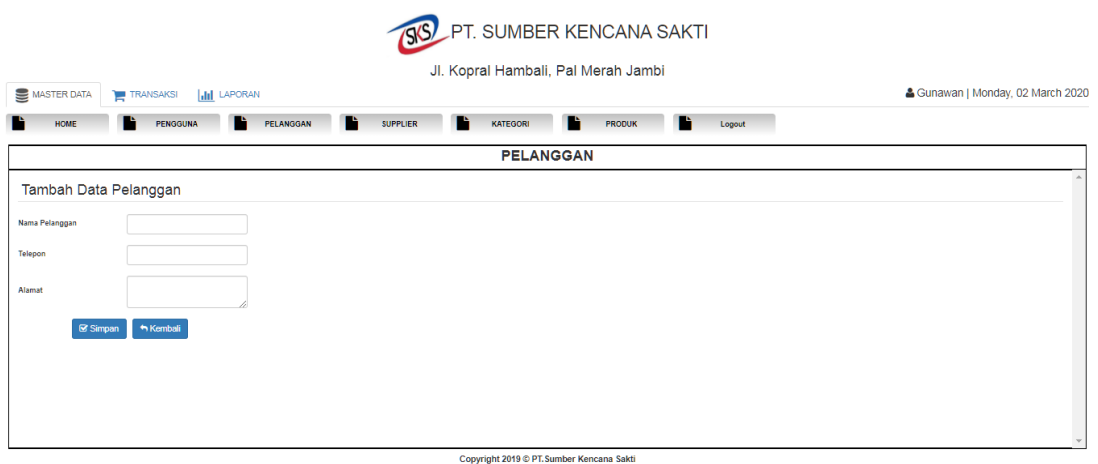

#### **Gambar 5.14 Halaman Tambah Pelanggan**

#### 15. Halaman Tambah Kategori

Halaman tambah kategori merupakan halaman yang digunakan oleh pengguna sistem untuk menambah data kategori baru ke dalam sistem. Gambar 5.15 merupakan hasil implementasi dari rancangan pada gambar 4.40.

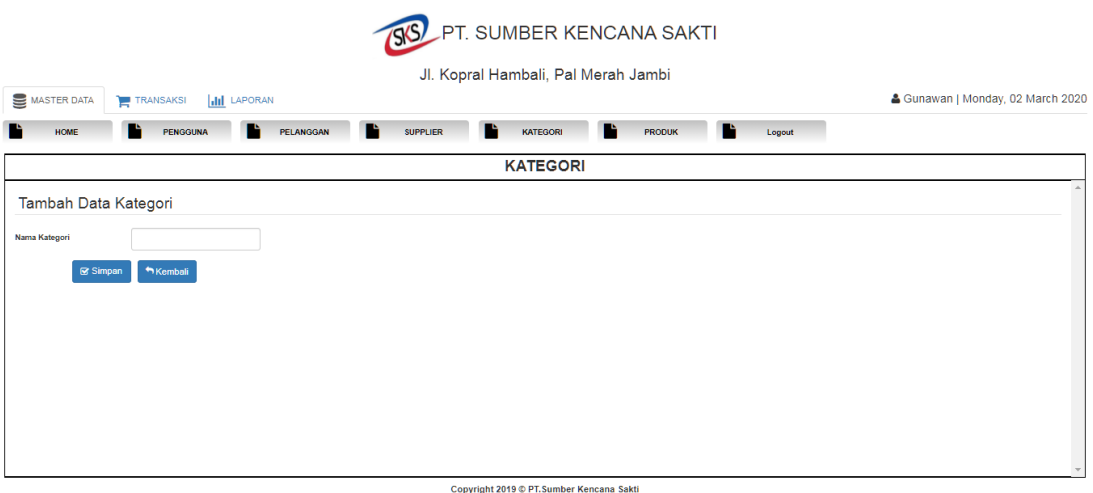

## **Gambar 5.15 Halaman Tambah Kategori**

#### 16. Halaman Tambah Produk

Halaman tambah produk merupakan halaman yang digunakan oleh pengguna sistem untuk menambah data produk baru ke dalam sistem dengan dimana pengguna sistem diwajibkan mengisi nama produk pada *field* yang telah tersedia pada sistem. Gambar 5.16 merupakan hasil implementasi dari rancangan pada gambar 4.41.

![](_page_15_Picture_44.jpeg)

### **Gambar 5.16 Halaman Tambah Produk**

17. Halaman Tambah Pembelian

Halaman tambah pembelian merupakan halaman yang digunakan oleh pengguna sistem untuk menambah data pembelian baru ke dalam sistem. Gambar 5.17 merupakan hasil implementasi dari rancangan pada gambar 4.42.

![](_page_16_Picture_44.jpeg)

# **Gambar 5.17 Halaman Tambah Pembelian**

18. Halaman Tambah Penjualan

Halaman tambah penjualan merupakan halaman yang digunakan oleh pengguna sistem untuk menambah data penjualan baru ke dalam sistem. Gambar 5.18 merupakan hasil implementasi dari rancangan pada gambar 4.43.

![](_page_17_Picture_42.jpeg)

## **Gambar 5.18 Halaman Tambah Penjualan**

### **5.2 PENGUJIAN**

Untuk mengetahu keberhasilan dari implementasi sistem yang telah dilakukan, maka penulis melakukan tahap pengujian terhadapat sistem secara fungsional, yaitu dengan menggunakan Unit Testing yang difokuskan pada modul, modul terkecil yang terdapat pada sistem, dan kemudian dilanjutkan dengan metode Integrated Testing yang mengujian modul – modul yang terdapat pada sistem secara keseluruhan. Adapun beberap tahap pengujian yang telah dilakukan adalah sebagai berikut :

![](_page_18_Picture_601.jpeg)

![](_page_18_Picture_602.jpeg)

![](_page_19_Picture_573.jpeg)

![](_page_20_Picture_357.jpeg)

### **5.3 ANALISIS HASIL YANG DICAPAI OLEH SISTEM**

Adapun analisis hasil yang dicapai oleh sistem yang telah dibangun dengan menggunakan *web* untuk mengatasi permasalahan yang terjadi pada PT. Sumber Kencana Sakti adalah sebagai berikut :

- 1. Sistem yang dirancang memudahkan PT. Sumber Kencana Sakti dalam mengelola data data pembelian, data penjualan dan data stok barang.
- 2. Sistem juga memberikan kemudahan untuk admin dan pimpinan untuk melihat data stock barang yang terbaru sehingga memudahkan dalam proses penjualan barang.
- 3. Sistem yang dirancang juga memberikan kemudahan untuk rekap dan mencetak laporan – laporan seperti laporan pembelian, dan laporan penjualan.

#### **5.3.1 Kelebihan Sistem**

Adapun kelebihan dari sistem baru ini adalah sebagai berikut :

- 1. Sistem memberikan kemudahan untuk PT. Sumber Kencana Sakti untuk mengelola data pembelian dan penjualan.
- 2. Mempermudah karyawan dan pimpinan untuk mengontrol data persediaan barang yang dijual dan melihat data ketersediaan barang yang akan dijual.
- 3. Mempermudah rekap dan mencetak laporan laporan yang diperlukan oleh pengguna sistem.

#### **5.3.2 Kekurangan Sistem**

Dan kekurangan dari sistem baru ini adalah sebagai berikut :

- 1. Belum datanya grafik atau diagram yang dapat menampilkan data pembelian dan penyewaan untuk data perbandingan.
- 2. Belum adanya penangan mengenai *security* dalam pengolahan data pembelian dan penjualan barang.